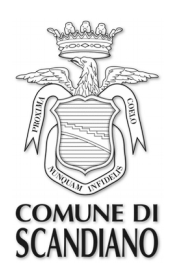

 **III SETTORE – USO ED ASSETTO DEL TERRITORIO Servizio Territorio Urbanistica e Ambiente**

# **ISTRUZIONI PER L'INVIO TELEMATICO DELLE PRATICHE EDILIZIE (PRATICHE SUE) AL COMUNE DI SCANDIANO**

#### **INTRODUZIONE**

La normativa nazionale e regionale in generale è improntata a favorire l'uso dell'informatica come strumento privilegiato nei rapporti tra la pubblica amministrazione ed i cittadini.

Lo stesso Testo Unico Edilizia D.P.R. 380/2001, all'art. 5, come modificato dalla legge 106/2011, stabilisce che lo Sportello Unico Edilizia, unico referente dell'Amministrazione per il privato, nell'espletare le sue funzioni *"…accetta le domande, le dichiarazioni, le segnalazioni, le comunicazioni e i relativi elaborati tecnici o allegati dal richiedente con modalità telematica e provvede all'inoltro telematico della documentazione alle altre amministrazioni che intervengono nel procedimento…".*

Il Comune di Scandiano, con deliberazione di G.C. n. 102 del 28/05/2020 ha stabilito che, **a partire dal 01/07/2020**, tutti i procedimenti abilitativi, le comunicazioni, e le procedure di competenza del SUE siano presentate **esclusivamente in modalità telematica**.

Il Servizio Edilizia Privata-SUE ha predisposto queste note con l'intento di fornire un supporto pratico per una corretta trasmissione dei procedimenti/documenti con la modalità telematica:

# **- TRAMITE P.E.C AL SUE DEL COMUNE DI SCANDIANO**

 **Casella PEC istituzionale:** sue.ut.comune.scandiano@pec.it

Si applicheranno le modalità di seguito specificate di codifica dei file e di allestimento dei documenti relativi alle pratiche indirizzate allo Sportello Unico dell'Edilizia (SUE).

L'invio delle pratiche edilizie avverrà utilizzando la modulistica unificata regionale in **formato pdf compilabile** (nella versione dell'ultimo aggiornamento disponibile) e consentirà l'inoltro delle stesse verso lo Sportello Unico per l'Edilizia (SUE) tramite P.F.C.

# **1. TIPOLOGIA DI PRATICHE**

Dal 01/07/2020 non sarà più possibile presentare pratiche al SUE in modalità cartacea.

L'invio delle pratiche edilizie potrà avvenire esclusivamente in modalità telematica inviando i documenti attraverso la Posta Elettronica Certificata (PEC).

# **1- Presentazione della pratica: regole principali**

- **1.1. Regole per presentare una pratica edilizia digitale:**
- 1) possedere un indirizzo di Posta Elettronica Certificata (P.E.C.) e la firma digitale;
- 2) predisporre l'istanza e tutti gli allegati obbligatori (Modello di domanda, Allegati, Procura, ecc.)
- 3) salvare tutti i documenti nel formato pdf/A;
- 4) firmare digitalmente in formato PAdES tutti i documenti informatici in formato .pdf ottenendo un file in formato .pdf;

5) inviare la PEC con allegati i file (dimensione totale non superiore a 50 Mb) all'indirizzo di PEC del Comune di Scandiano.

# **1.2 Operazioni da non compiere nel presentare una pratica edilizia digitale:**

- 1) inviare pratiche edilizie digitali tramite un normale indirizzo e-mail o più grandi di 50 Mb;
- 2) modificare la modulistica, trasmettere documentazione incompleta, priva della compilazione dei modelli di domanda e di invio, priva della procura;
- 3) non salvare tutti i documenti nel formato pdf/A, mantenendo il loro formato originario (.doc, .odt, .dwg,. jpg, ecc);
- 4) non firmare digitalmente tutti i documenti;
- 5) rinominare i singoli file con l'estensione ".pdf" perché l'estensione è già creata automaticamente dai singoli programmi (pdfcreator/firma digitale/compattatori);
- 6) allegare un file .zip ottenuto "zippando" più file .zip; allegare ad una singola P.E.C. più istanze.

**1.3 Ai fini della corretta conservazione archivistica documentale,** una pratica digitale deve essere prodotta digitalmente in ogni sua fase, pertanto una istanza/comunicazione acquisita digitalmente non potrà poi essere integrata su supporto cartaceo sino alla sua conclusione, comprensiva delle fasi post-definizione del Titolo Abilitativo, come ad esempio la comunicazione dell'inizio e termine lavori, l'agibilità, che andranno sempre presentate su supporto digitale inoltrato tramite PEC.

Per inviare la pratica al SUE in formato telematico è necessario l'uso della Casella di Posta Elettronica Certificata (PEC) propria del tecnico incaricato.

I moduli sono corrispondenti a quelli unificati regionali di cui alla D.G.R. n. 993/2014 e successive modifiche.

Si ricorda che il richiedente o procuratore deve inoltre firmare digitalmente il modulo editabile e tutti gli allegati, ai fini dell'invio telematico.

# **2. COME EFFETTUARE I PAGAMENTI – ASSOLVIMENTO DELL'IMPOSTA DI BOLLO**

In base alla pratica da presentare sono previsti diversi importi per i diritti di segreteria, il cui dettaglio è indicato nella modulistica "Importo diritti di segreteria".

I diritti di segreteria devono essere versati prima della presentazione delle pratiche.

In alcuni casi è necessario il pagamento dell'imposta di bollo.

Si rimanda a specifico atto per le indicazioni sulle modalità di effettuazione dei pagamenti.

# **Assolvimento dell'imposta di bollo**

L'imposta di bollo dovrà essere calcolata con le modalità previste dal D.P.R. n.642/1972 e dovrà essere pagata virtualmente.

Il soggetto interessato provvederà a completare nel frontespizio del Modulo Unificato Regionale **Modulo 1 - Titolo edilizio o istanza di conferenza di servizi preventiva**, del numero identificativo della marca da bollo acquistata e attesti l'associazione della stessa alla richiesta ovvero dimostri l'avvento pagamento dell'imposta di bollo dovuta ai sensi di legge con l'associazione alla richiesta.

# **3. PROCURA SPECIALE**

Il modulo unico regionale, l'asseverazione del professionista, le procure, ed ogni allegato progettuale della pratica telematica devono contenere la Firma digitale del richiedente e degli altri soggetti coinvolti nella pratica edilizia o del progettista architettonico munito di procura.

Qualora il richiedente della pratica edilizia o altro soggetto coinvolto non sia munito di firma digitale, il messaggio PEC deve contenere, in un file distinto dalla domanda edilizia, la procura speciale al progettista architettonico che presenta la pratica digitale in nome e per conto del soggetto rappresentato.

Il soggetto che presenta l'istanza deve dichiarare il proprio indirizzo P.E.C. nell'apposita sezione della domanda.

# **4. PROCEDURA DI INVIO TELEMATICO**

Le pratiche edilizie presentate telematicamente da privati cittadini sia per proprio conto che tramite un tecnico progettista dovranno attenersi alla seguente procedura:

# **Passo 1:**

Compilazione completa di tutta la documentazione prevista per legge (modulistica e allegati) da parte degli aventi titolo che sottoscrivono in forma olografa la pratica o da parte del soggetto incaricato con procura degli aventi titolo (v. paragrafo 3).

Nel caso di più **endoprocedimenti** (es. permesso di costruire, prevenzione incendi, impatto acustico, ecc.) deve essere predisposto uno schema di sintesi con indicazione del nome degli elaborati necessari per ciascun endoprocedimento, finalizzato a facilitare la trasmissione della documentazione agli enti competenti.

# **Passo 2**:

Trasformazione della documentazione cartacea in file PDF tenendo presente che:

- ogni documento va scannerizzato interamente e non per singolo foglio;
- ad un documento deve corrispondere un solo file, con attenzione ai documenti scritti su fronte/retro;
- i singoli documenti vanno allegati in files autonomi e non in un unico file.

# **Passo 3**:

Apposizione della firma digitale in formato PAdES sui singoli documenti informatici tenendo presente che:

- dovranno essere utilizzati esclusivamente formati .pdf;
- qualora fosse necessario, è possibile apporre sullo stesso file più firme digitali;
- qualora fosse necessario, è possibile allegare documentazione a firma olografa di terzi;
- la firma digitale costituisce dichiarazione che quanto inviato è conforme all'originale conservato dal firmatario telematico.

# **Passo 4:**

Gli aventi titolo che conferiscano incarico ad un professionista per la firma e la presentazione telematica della pratica (senza quindi apporre la propria firma olografa sui documenti) dovranno sottoscrivere l'apposita "Procura Speciale" al soggetto incaricato, che deve essere allegata alla pratica (v. paragrafo 3).

- il modulo Procura speciale va compilato e sottoscritto in originale con firma olografa di tutti gli aventi titolo;
- il modulo va poi acquisito digitalmente tramite scansione in formato PDF, sottoscritto dal procuratore con firma digitale ed allegato alla documentazione;
- per ogni sottoscrittore del modulo va allegata la copia informatica sottoscritta digitalmente di un documento d'identità valido del sottoscrittore.

# **Passo 5:**

Invio della documentazione tramite casella di Posta Elettronica Certificata (PEC) all'indirizzo PEC del SUE del Comune di Scandiano: **sue.ut.comune.scandiano@pec.it**

Si tenga presente che, qualora per l'invio sia necessario frazionare la pratica in più PEC, queste devono essere inviate insieme, nell'immediatezza e in successione, e non a distanza di tempo o giorni.

### **5. MODALITA' D'INVIO**

Per l'invio delle pratiche edilizie tramite PEC è obbligatorio attenersi alle seguenti indicazioni e modalità: è necessario inviare **una P.E.C. per ogni procedimento** da attivare (corrispondenza "uno a uno").

Qualora il volume degli allegati non consenta la trasmissione attraverso un unico invio, è possibile trasmettere la documentazione con successivi messaggi P.E.C., componendo l'oggetto della P.E.C. secondo le modalità di cui al successivo punto 5.6.

**5.1** Compilare l'istanza secondo la specifica modulistica scaricabile dal sito web istituzionale alle varie sezioni d'interesse.

**5.2** Compilare il modello "Procura speciale", se necessaria, secondo quanto specificato ai precedenti paragrafi.

**5.3** Compilare uno "Schema di sintesi", se necessario, specificando gli endoprocedimenti che si intende avviare ed i relativi file di riferimento. Tale schema dovrà essere firmato digitalmente.

**5.4** Scannerizzare ed allegare le ricevute dei pagamenti effettuati in relazione al procedimento che si intende avviare. Le ricevute per diritti ed oneri, i bolli ed i documenti d'identità potranno essere inoltrati privi di sottoscrizione digitale.

**5.5** Ogni altro documento deve essere sottoscritto digitalmente dal richiedente o dal procuratore.

Gli elaborati progettuali dovranno sempre essere sottoscritti digitalmente dal professionista abilitato incaricato della progettazione.

**5.6** L'oggetto **del messaggio** della P.E.C. deve essere composto, nell'ordine, dal seguente testo:

*<SUE >\_<tipo procedimento>\_<denominazione richiedente>\_<oggetto pratica >\_ <indirizzo>\_<numero PEC>*

Nello specifico:

- nel campo "tipo procedimento": il procedimento di cui alla L.R.15/2013
- nel campo "denominazione richiedente": il cognome e nome o la ragione sociale del richiedente;
- nel campo "oggetto pratica": il titolo quale oggetto sintetico della pratica edilizia;
- nel campo "indirizzo": lo stradario ed il numero civico;
- nel campo "numero PEC": indicare il numero dei messaggi PEC allegati alla pratica edilizia.

# **Esempio:**

SUE\_SCIA\_Rossi\_Mario\_Ristrutturazione\_edificio\_residenziale\_Via\_Giuseppe\_Garib aldi\_2\_1/1

1/1– nel caso ordinario di un unico invio;

1/3 - 2/3 - 3/3 - qualora il volume totale degli allegati (max 50 MB) non consenta la trasmissione dei files in un unico messaggio di PEC.

In questo caso con <numero PEC> si deve indicare: *numero PEC corrente / numero PEC totale relative alla stessa pratica*

Nel caso si tratti di un'integrazione ad una pratica già trasmessa precedentemente l'oggetto deve essere uguale alla prima trasmissione con l'aggiunta: *<integrazione pratica lettera/anno/numero>*

### **5.7**. File da allegare alla pratica edilizia: **DENOMINAZIONE FILES**

Il criterio e principio di base da seguire è quello che il nome da assegnare ai files sia significativo e parlante (non ad es. doc1, doc2, …).

Questa esigenza di chiarezza ed omogeneità nei nomi assegnati nasce dal fatto che, nella prassi sperimentata per le pratiche presentate al SUE, vengono presentati in un'unica sezione l'intero elenco dei files caricati sul web e relativi ad una specifica pratica; se i nomi non sono "parlanti" diviene necessario, per chi deve recepire o campionare la pratica, aprire tutti i file solo per identificarne il contenuto (ad es. la relazione tecnica esplicativa dell'intero intervento progettato).

I nomi dei files PDF devono essere significativi e coerenti con il cartiglio dell'elaborato e/o il contenuto dello stesso (es. Relazione\_illustrativa.pdf Planimetria\_stato\_di\_fatto.pdf):

- non utilizzare caratteri speciali (@,;:'\$€%"?!\|/^°#\*+) e sostituire gli spazi con il trattino basso "\_" (*underscore*);
- la lunghezza del nome non dovrà essere superiore ai 35 caratteri;
- è opportuno che siano adottati criteri di organizzazione e denominazione degli allegati idonei ad una efficace ed efficiente gestione degli stessi, anche a fronte di nuove versioni richieste per integrazioni;
- per gli allegati alle pratiche fare corrispondere il nome del file PDF col contenuto del campo "Titolo dell'allegato".

Si suggerisce che i files da allegare alla pratica edilizia quali "allegati codificati" siano nominati con la seguente tecnica di "*naming*" standardizzata:

- file costituito da caratteri alfanumerici distinti in due gruppi e **separati con tratteggio basso (***underscore***)**": numero progressivo\_contenuto del file (in caso di eventuali revisioni: \_R0, \_R1,ecc)

#### Esempio:

*00\_modulo\_1\_istanza 01\_modulo\_2\_asseverazione 02\_modulo\_procura\_professionista 03\_planimetria\_stato\_legittimato 04\_piante\_stato\_legittimato 05\_piante\_stato\_progetto 06\_piante\_raffronto\_rossi\_gialli 07\_relazione\_tecnica 08\_documentazione\_fotografica 09\_calcolo\_contributo\_costruzione 10\_prospetti\_stato\_legittimo\_R0 ecc...*

Un file privo di firma digitale NON COSTITUISCE documento informatico e pertanto non può essere acquisito agli atti della pratica edilizia.

**----------------------------------------------------------------------------------------------------**

# **6. INTEGRAZIONI/AGGIORNAMENTI A PRATICHE GIÀ PRESENTATE**

Nel caso siano prodotti elaborati integrativi in sostituzione di elaborati già depositati, come nel caso di sostituzione di tutti o di parte degli elaborati grafici o allegati, in quanto risultati errati o incompleti, la trasmissione tramite PEC dovrà essere corredata dei soli file oggetto di sostituzione, tenendo presente che:

 non è possibile sostituire parzialmente un allegato: l'allegato va trasmesso nella sua interezza completando le parti mancanti e correggendo le parti errate.

Nelle trasmissioni successive al primo invio occorre sempre far riferimento al codice pratica che viene comunicato dall'amministrazione in sede di avvio di procedimento (ad es. **SUE**\_**SCIA**\_**126/2019**).

# **6.1 OGGETTO DEL MESSAGGIO DI PEC:**

Nell'oggetto del messaggio occorrerà scrivere la sequenza come da precedente punto 5.6:

*<SUE>\_<tipo procedimento>\_<codice pratica>\_*<denominazione richiedente>\_*<oggetto pratica>\_<indirizzo>\_<numero PEC>*

<codice\_pratica>: quello attribuito alla pratica (numero e anno)

<denominazione richiedente>: è il cognome ed il nome del richiedente (in caso di più richiedenti inserirne uno solo).

<oggetto pratica>: il titolo quale oggetto sintetico della pratica edilizia; <indirizzo>: lo stradario ed il numero civico;

### *Oggetto del Messaggio sarà:*

SUE\_SCIA\_125\_2019\_Rossi\_Mario\_Ristrutturazione\_edificio\_residenziale\_Via\_Gius eppe\_Garibaldi "Trasmissione a seguito di richiesta di documentazione integrativa" di cui al prot. n. 00000 del 00.00.0000 INVIO 1 di 1

# **7. SCANSIONE**

In caso di scansione di documento cartaceo si suggerisce di selezionare la più bassa risoluzione possibile che garantisca la "leggibilità" del documento (es: la scansione di un documento di testo in formato A4 o la scansione di carta di identità dell'interessato si attesta attorno a 700-800KB), nel caso fosse a colori scegliere la modalità bianco e nero.

Si precisa che la scansione del documento costituisce un'alternativa residuale dell'inoltro del documento elettronico: tutti i documenti che nascono in formato elettronico devono essere inoltrati in modalità telematica (firmati digitalmente). La scansione deve essere utilizzata, pertanto, solo per i documenti formati in originale su supporto cartaceo (ad esempio, per la procura con firma autografa, verbale di condominio, ecc).

# **8. ESTENSIONE FILES**

#### **Il formato Pdf/A:**

*Il formato PDF/A è uno standard internazionale pensato per l'archiviazione nel lungo periodo di documenti elettronici. Il formato garantisce che il documento sia visualizzabile sempre allo stesso modo, anche a distanza di tempo e con programmi software diversi.*

La normativa prevede pertanto che tutti i documenti informatici siano salvati in formato Pdf/A che garantisce l'immodificabilità del files e la sua lettura nel tempo.

Sia per documenti, sia per elaborati grafici, il formato riconosciuto quale standard, che assicura la retrocompatibilità e la leggibilità dei documenti nel tempo (anche futuro), è il formato PDF/A (pdf per archiviazione); esistono altri formati validi ed aderenti alle

**----------------------------------------------------------------------------------------------------**

prescrizioni tecniche dettate dal C.A.D. ma questo è stato ritenuto essere il più indicato, semplice ed opportuno.

L'indicazione del formato PDF/A vale:

- per i classici **DOCUMENTI**: la modulistica della pratica edilizia sui classici fogli A4 (modulo integrato, autodichiarazioni di conformità urbanistica e dei requisiti igienici, relazione tecnica,ecc.);
- per le **FOTOGRAFIE**: anziché fotografie nei formati jpeg o jpg o png, si deve optare per il formato pdf/A di un documento (documentazione fotografica) all'interno del quale troveremo tutte le "enne" fotografie necessarie, con risoluzione opportunamente abbassata, in modo tale da avere un file pdf/a non pesante;
- per gli **ELABORATI GRAFICI**: PDF/A è il formato minimo necessario.

Durante la fase di stampa/trasformazione dei documenti, volta alla creazione dei file PDF, accertarsi che:

- a. le "opzioni dimensioni" siano impostate su "dimensioni effettive" e non su "adatta" o "riduci". **Si raccomanda di non stampare virtualmente i files grafici adattando il disegno al formato di stampa standard prescelto (es.: A0, A1, A3, A4, ecc.), ma selezionare in fase di stampa "Dimensioni effettive" ovvero la scala di rappresentazione grafica (es. 1:100, 1:200, 1:500 ecc.), altrimenti i files grafici risultano non misurabili.**
- b. l'orientamento della pagina deve corrispondere a quello del layout, in modo tale che il file prodotto sia immediatamente leggibile senza ricorrere alla rotazione della vista;
- c. il formato della pagina deve essere il medesimo di quello del foglio da stampare, evitando così ampi margini bianchi;
- d. per quanto possibile evitare di inserire nei file grafici le foto, gli stralci di mappa catastale, di PSC/RUE/PUG, che dovranno essere inviati come singoli allegati, in quanto appesantiscono inutilmente la "rigenerazione" dell'immagine;
- e. tutta la documentazione deve essere redatta preferibilmente in bianco/nero, verificando pertanto che in fase di stampa la proprietà "Carta/qualità" sia impostata su "Monocromatico". Solo per esigenze tecniche particolari (grafici, foto, ecc.), la documentazione potrà essere prodotta a colori.

In relazione agli elaborati grafici in scala, si consiglia di "spacchettare" gli stessi in tanti files (tutti firmati digitalmente): lo spacchettamento ha una funzione logica di più agevole reperimento della parte della pratica oggetto di interesse specifico (sia in fase di accesso agli atti "digitale", sia per questioni legate al campionamento degli uffici tecnici);

Fondamentale è la diversificazione fra gli stati di fatto, di progetto e degli interventi ("spacchettamento degli stati"), per esempio:

- stato di fatto piano terra, stato di fatto piano 1, stato di fatto piano 2, ecc.
- stato di progetto piano terra, stato di progetto piano 1, ecc.
- $-$  stato di raffronto piano terra, stato di raffronto piano 1, ecc.
- prospetti e sezioni.

# **9.IRRICEVIBILITÀ DELLA PRATICA**

Sono considerate IRRICEVIBILI, tutte le tipologie di comunicazioni telematiche, riferite a pratiche, integrazioni o comunicazioni, che pervengono con queste caratteristiche:

- per tutte le tipologie di pratiche o comunicazioni:
	- a. documenti non salvati nel formato .pdf (anche quando il modulo risulta modificabile o riscrivibile);
	- b. file privo di firma digitale in formato PAdES;
- c. mancanza, in caso di firma digitale di delegati, della "Procura Speciale" per l'invio e la firma di pratiche on-line che deve essere compilata, datata e firmata in modo olografo dai soggetti titolari, scannerizzata in formato pdf e firmata digitalmente dal procuratore;
- d. mancanza, in caso di firma ed accompagnata dalle scansioni dei documenti d'identità degli interessati; si precisa che non è necessario il documento d'identità del soggetto che firma digitalmente, in quanto la firma digitale è equivalente alla firma autografa apposta in presenza del dipendente addetto al procedimento ai sensi dell'art. 65 del Codice dell'Amministrazione Digitale;
- e. non è allegata la scansione del documento d'identità del dichiarante obbligatoria per la validità delle dichiarazioni rese, ai sensi dell'art. 38 del D.P.R. 445/00;
- f. messaggio proveniente da casella di posta elettronica non certificata;
- g. mancata elezione di domicilio presso il soggetto delegato e non definizione dell'indirizzo di posta elettronica certificata presso cui inviare le comunicazioni o notifiche;
- h. l'elaborato grafico è inserito in un unico file con tutta la modulistica, invece, le tavole grafiche devono essere sempre un file autonomo e diverso dal resto della documentazione;
- i. documenti scannerizzati non per intero ma per singolo foglio, ad un documento nella sua interezza deve corrispondere un solo file;
- j. in tutti gli altri casi in cui la rilevanza delle omissioni sia tale da non consentire la completa identificazione dell'intervento, dell'immobile o di altri elementi essenziali all'istruttoria della pratica (es. mancata utilizzazione della modulistica unificata regionale in uso, invio di modulistica priva di alcune pagine ecc.)

Nei seguenti casi le comunicazioni telematiche, in quanto prive dei requisiti minimi essenziali, sono considerate irricevibili e, come tali, non verranno protocollate:

k. mancata elezione di domicilio presso il soggetto delegato e /o non indicazione dell'indirizzo di PEC.

Nelle ipotesi descritte verrà inviata apposita comunicazione al richiedente.

# **10. CODIFICA E COMUNICAZIONE DA PARTE DELL'AMMINISTRAZIONE COMUNALE**

Si intendono per procedimenti edilizi, alle quali si applicano le regole sopra enunciate, le seguenti domande/comunicazioni rivolte allo Sportello Unico Edilizia.

Nel messaggio della PEC ogni pratica dovrà essere codificata da parte del professionista incaricato utilizzando le seguenti sigle:

- **PdC** per i Permessi di Costruire
- **PdCS** per i Permessi di Costruire in Sanatoria;
- **SCIA** per le Segnalazioni Certificate di Inizio Attività;
- **SCIASAN** per le Segnalazioni Certificate di Inizio Attività A SANATORIA;
- **CILA** per le Comunicazioni di Inizio Lavori asseverate;
- **SCEA** per le segnalazioni certificate di conformità edilizia e agibilità;
- **APO** per l'autorizzazione paesaggistica ordinaria;
- **APS** per l'autorizzazione paesaggistica in forma semplificata;
- **ACP** per l'accertamento di compatibilità paesaggistica
- **VALP** Per la valutazione preventiva progetto.

Alle varianti degli atti suddetti si applica lo stesso criterio di classificazione progressiva.

# **11. ULTERIORI PROCEDIMENTI**

Ad eccezione delle Richieste di Attestazione di idoneità alloggiativa, e dei certificati di destinazione urbanistica (CDU), **sono comprese nella presentazione digitale** le istanze, comunicazioni e segnalazioni non riconducibili a titoli edilizi, quali:

- istanze di accesso agli atti per visura di pratiche edilizie;
- comunicazioni proroga titoli edilizi (inizio fine lavori);
- notifica frazionamento catastale;
- comunicazione fine lavori di interventi soggetti a CILA;
- istanza di rimborso contributo di costruzione;
- dichiarazioni di conformità impianti non legate a titoli edilizi;
- istanze di immatricolazione ascensori;
- comunicazione di inizio lavori a seguito rilascio PdC;
- richiesta di certificati di destinazione urbanistica (facoltativo)
- $-$  richieste di valutazioni preventive;
- richieste di attestazioni in materia urbanistico-edilizia;
- deposito sismico, contestuale o non al titolo edilizio
- autorizzazione sismica, contestuale o non al titolo edilizio.